# Faculty180 / Interfolio Training

Tenure & Promotion to Full Professor Spring/Summer 2024

Kitty Murphy

Associate Provost for Faculty Personnel & Policy

Katie Williams

Senior Manager for Faculty Affairs

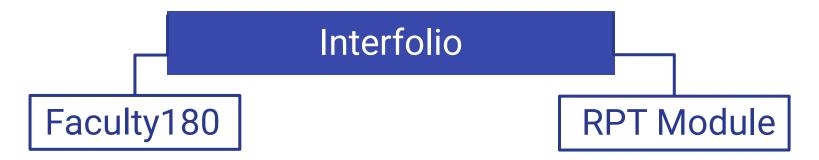

A file cabinet for your activities

A review tool for those activities

"RPT" stands for Review, Promotion, and Tenure

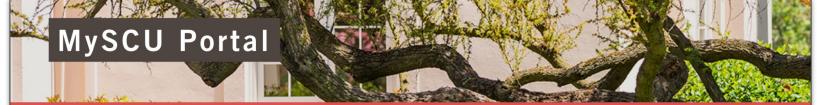

Welcome, Bucky ▼
Filter apps by keyword

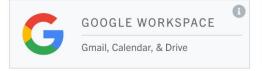

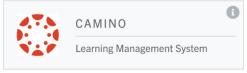

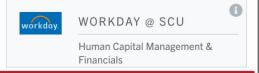

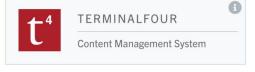

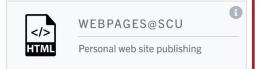

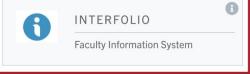

## The Interfolio Dashboard: Two Modules

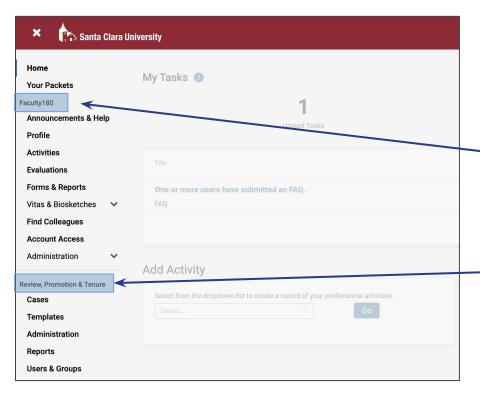

When you log in, the two "modules" appear on your dashboard

Faculty180, where you enter your activities 24/7/365

Review, Promotion & Tenure, where your evaluation or promotion case is created

For those using only Interfolio

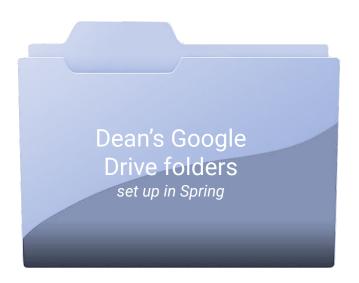

The dean's office will move these materials to your Interfolio case after you submit your petition in September

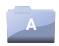

**Posting Instructions** 

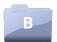

External referees provided by Candidate, and non-referees

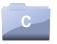

**Works to be Evaluated by External Referees** 

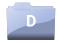

**Professional CV** 

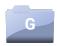

Additional Materials (incl. approved pre-appointment evidence)

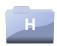

**Discipline-specific Scholarship Standards (dean posts)** 

Meanwhile, you will upload your materials to Faculty180

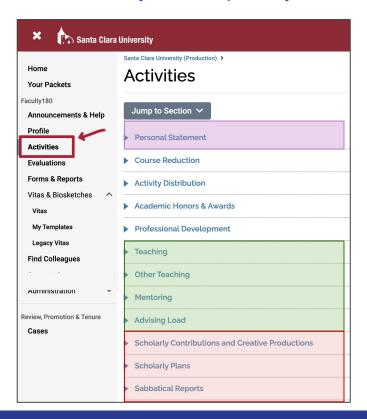

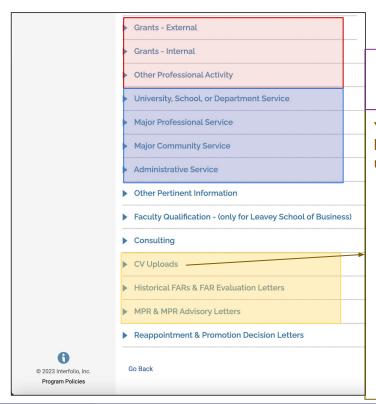

- > petition cover sheet
- > personal statement

You may upload your CV, but you do NOT need to upload:

- ➤ an annotated CV [the system-generated vita in Interfolio is your annotated CV]
- the professional CV sent to external referees; the dean will add this to your case, along with other materials sent to external referees

For those using Interfolio and Google Drive

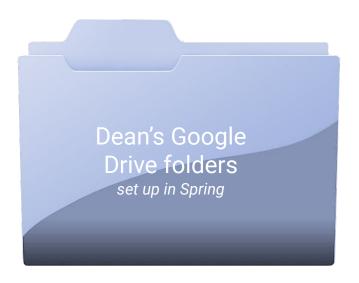

The dean's office will move Folders A-D and G-H to your Interfolio case after you submit your petition in September

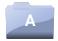

**Posting Instructions** 

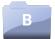

**External referees provided by Candidate, and non-referees** 

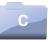

**Works to be Evaluated by External Referees** 

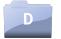

**Professional CV** 

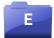

**Teaching Materials** 

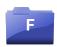

**Scholarly or Creative Work** 

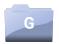

Additional Materials (incl. approved pre-appointment evidence)

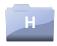

Discipline-specific Scholarship Standards (dean posts)

There are some documents you will upload to Faculty180

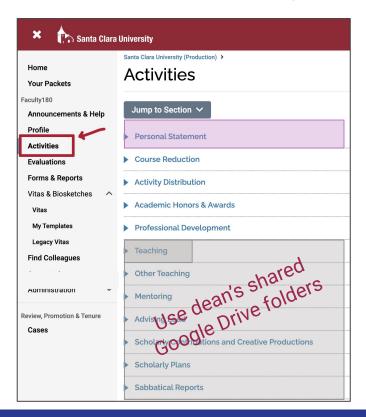

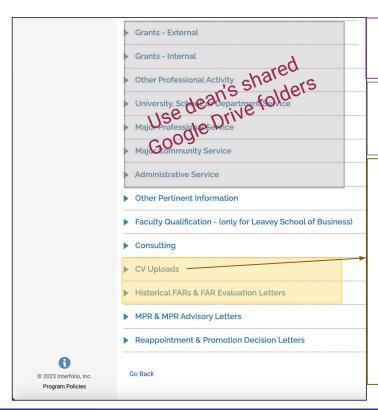

- > petition cover sheet
- > personal statement
- you will need to create your own course list to accompany materials
- You need to create and upload an annotated CV
- You do NOT need to upload the professional CV sent to external referees; the dean will add this to your case, along with other materials sent to external referees

#### https://www.scu.edu/provost

#### Where You Can Find Resources

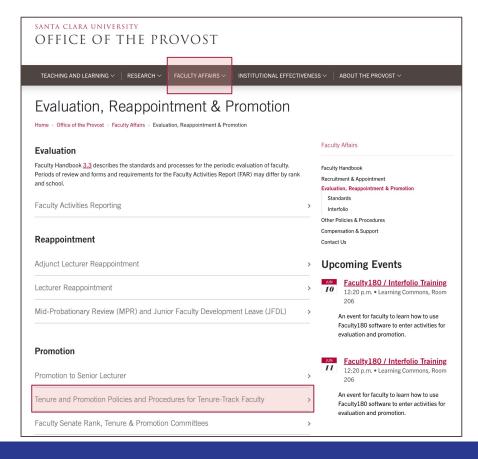

#### https://www.scu.edu/provost

#### Where You Can Find Resources

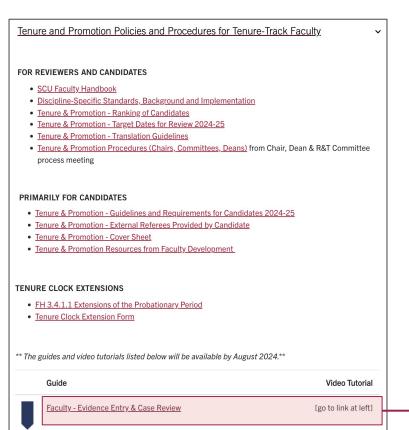

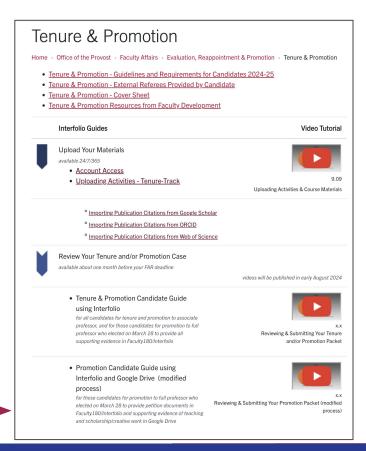

## RPT: Where Your Case is Built

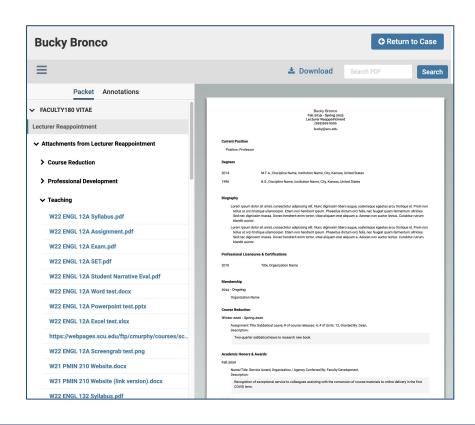

When you're up for evaluation, reappointment or promotion, we build a case for you in the RPT module, pulling in activities from the period under review.

- The system-generated vita in the main window lists your activities and comments. For those using Interfolio for supporting evidence, this functions as your annotated CV
- The left sidebar has links to all your uploaded documents
- Click on a file in the left sidebar, and its contents will appear in the main (vita) window

You can revise your materials in Faculty180 up until you submit; just be sure to regenerate your RPT case to pull those edits in to the RPT module.

You cannot edit your file after you submit your case.

# Annotated CV: Using the Comment Field

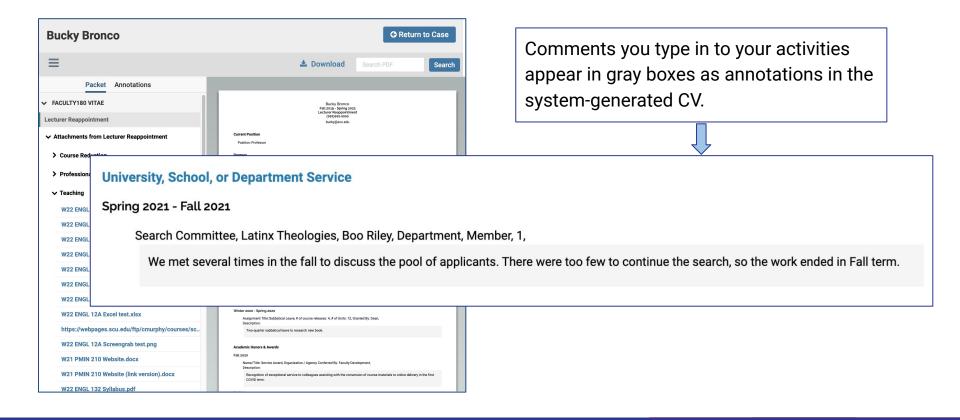

## **Target Dates**

September 6

Summer 2024 Assemble your petition and supporting evidence (either in Fac180 or GDrive, depending on your March 28 choice) By August 1 Provost's Office creates your tenure/promotion case in Interfolio, and it appears on your dashboard, pulling in documents available in Fac180 at that point for the period under review Complete your materials, upload to Interfolio (candidates to full who opted to use August Google Drive will upload documents related to teaching, scholarship and service there); regenerate, review, repeat September 4 Regenerate your Interfolio case and submit your petition by 8:59pm; candidates for full using GDrive for supporting documents complete uploads to GDrive by midnight

Dean's office uploads spring folder contents to Interfolio

and moves the case to the department